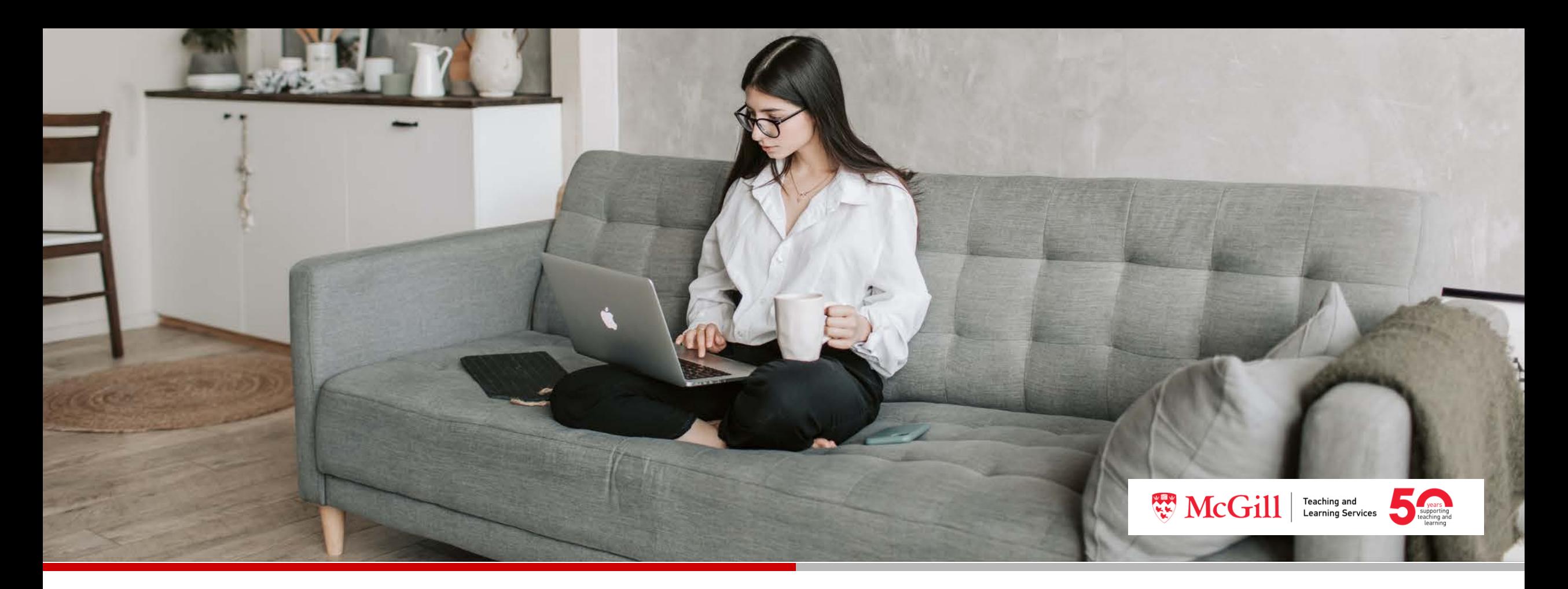

#### myCourses Refresher for Remote Teaching: Part 1

Ingram School of Nursing, August 13, 2020

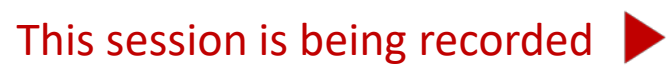

This work is licensed under a Creative Commons Attribution-Non-Commercial 4.0 International License.  $\bigcirc$   $\bigcirc$   $\bigcirc$ 

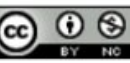

#### Plan for the Session

- 1. Groups
- 2. Discussion Board
- 3. Automation Tools

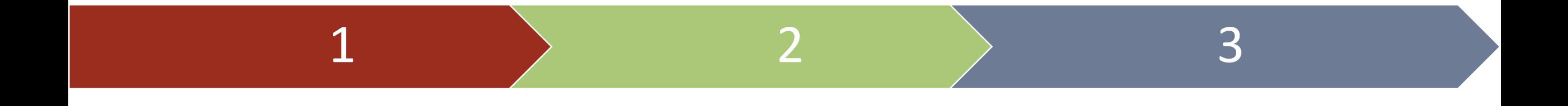

# Groups

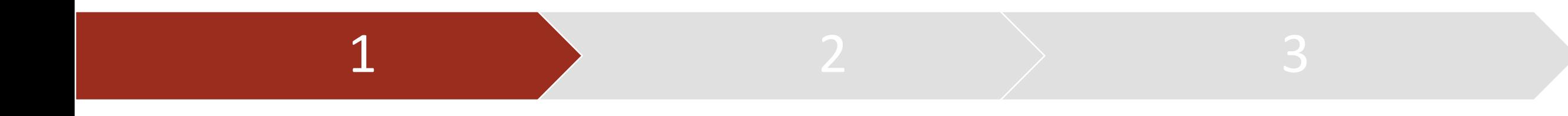

## Scenarios

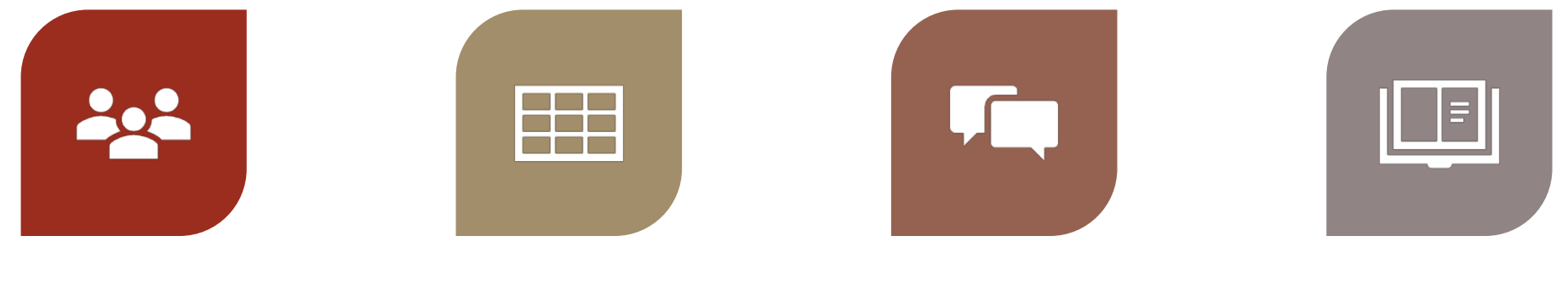

STUDENT GROUP PROJECTS

GRADING FOR INSTRUCTIONAL TEAM WEEKLY DISCUSSION **COHORTS** 

INDIVIDUAL JOURNALS

#### Enrolment options

- Manual enrolment (instructor)
- Auto-enrolment (system)
- Self-enrolment (student)
- Total number of groups in the course
- Maximum number of students per group
- Practice with demo account
- Enroll students after add-drop period
- Create group workspaces (discussions) after customizing group names

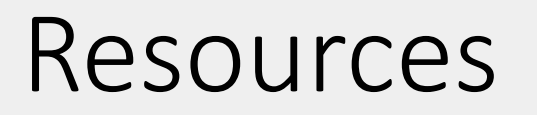

- Requesting a demo account:
	- 1. Email [itsupport@mcgill.ca](mailto:itsupport@mcgill.ca)
	- 2. Enrol demo.firstname.lastname (Classlist > Add Participants)
- Creating groups: https://mcgill.service[now.com/kb\\_view.do?sysparm\\_article=KB0011118](https://mcgill.service-now.com/kb_view.do?sysparm_article=KB0011118)
- Adding links (Groups) to the navbar: https://mcgill.service[now.com/itportal?id=kb\\_article&sysparm\\_article=KB0011090](https://mcgill.service-now.com/itportal?id=kb_article&sysparm_article=KB0011090)

## Discussions

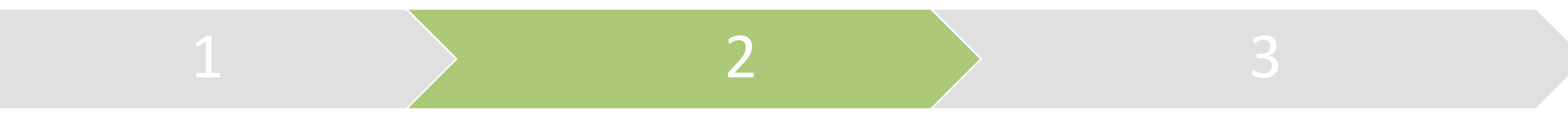

## Planning & Managing Discussions

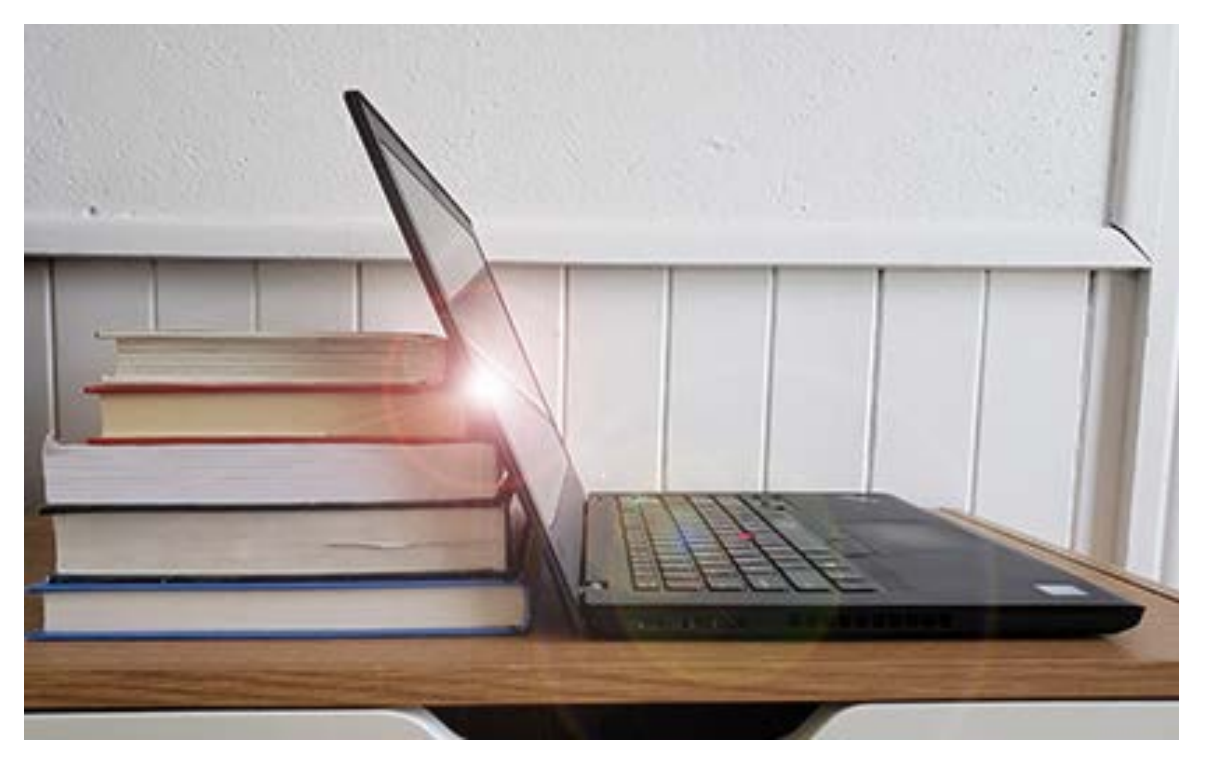

- How do you want your students to interact with each other?
- What are your expectations?
- Who will 'moderate' the discussion?
- Will discussions posts be graded?

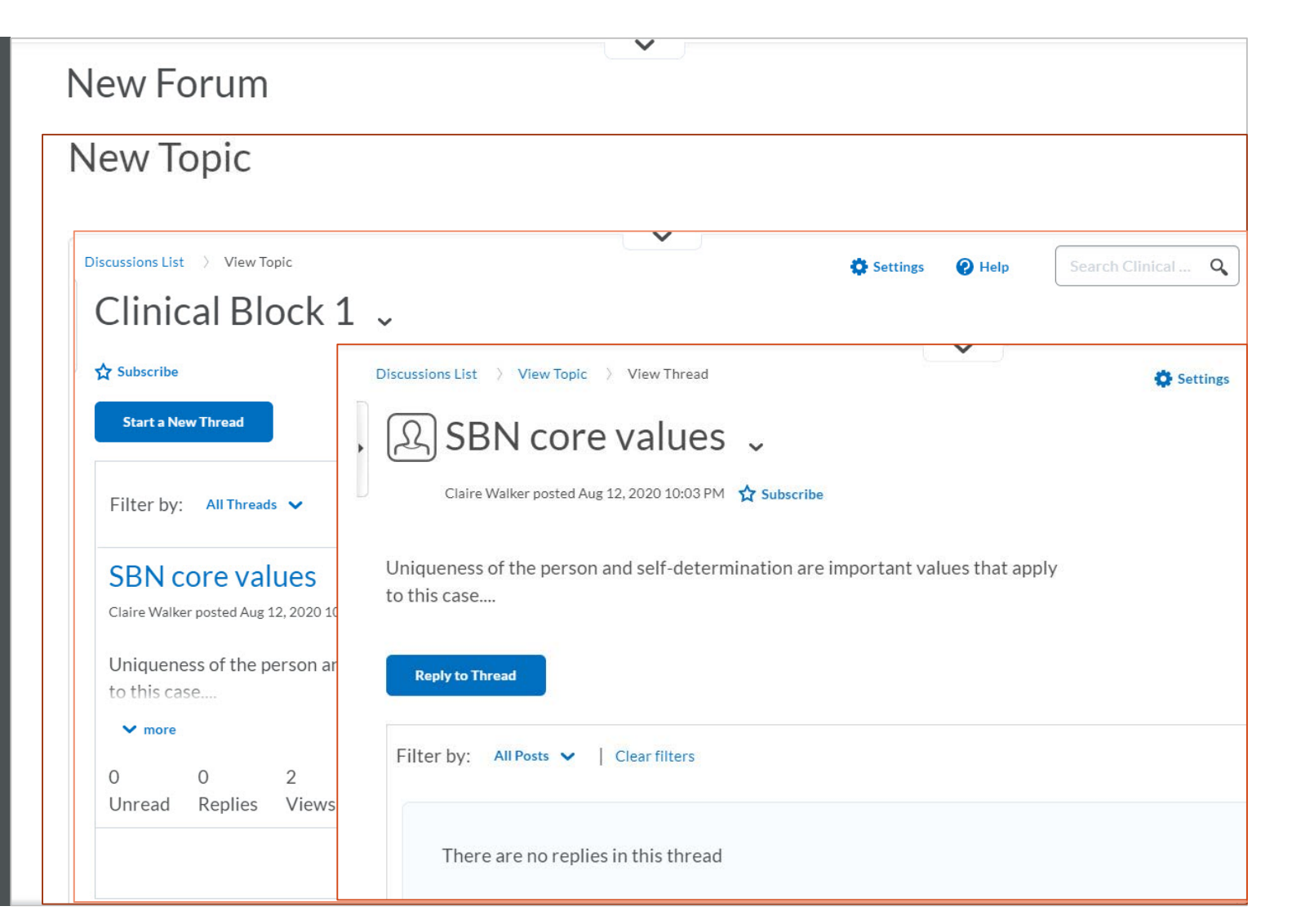

myCourses Terminology

- Forum: categories for organizing discussion topics
- Topic: space where discussion threads are created
- Thread: student original post
- Reply: student response to thread

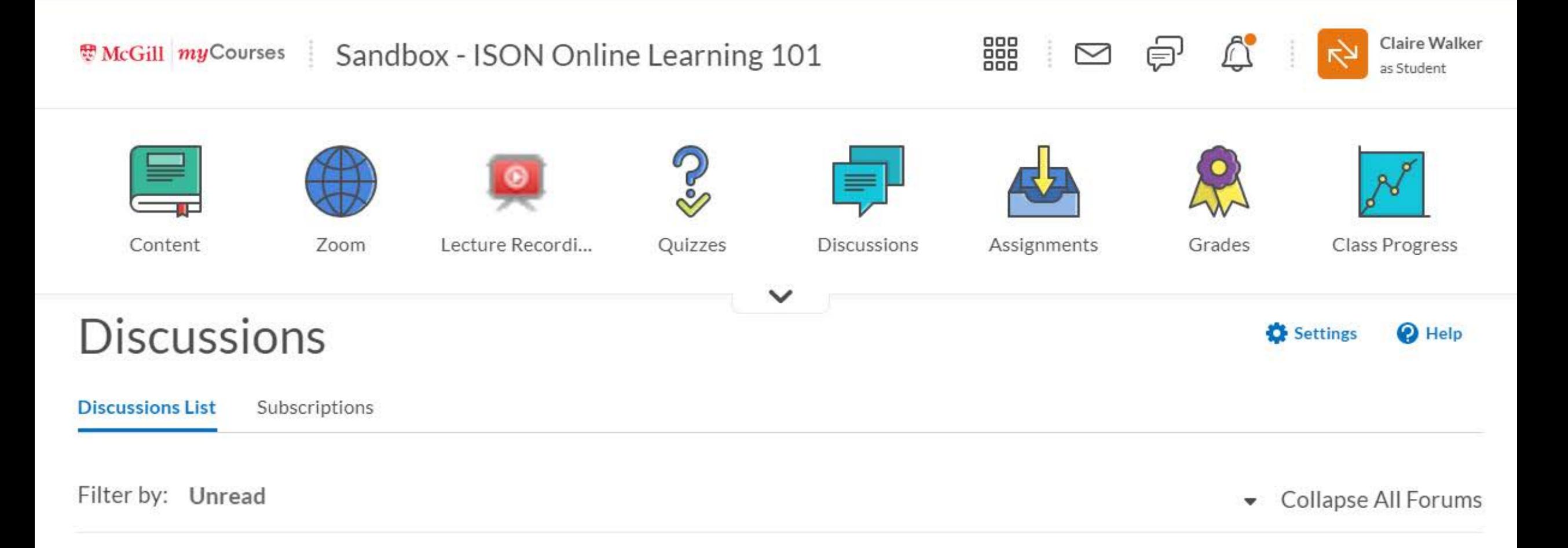

#### Community Discussions ~

This discussion forum will serve as the main form of communication throughout NUR1 311.

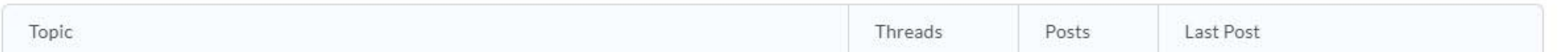

## Resources & Readings

- Creating Discussions: https://mcgill.service-<br>[now.com/itportal?id=kb\\_article&sysparm\\_article=KB0011078](https://mcgill.service-now.com/itportal?id=kb_article&sysparm_article=KB0011078)
- Gradable Discussions: https://mcgill.service-<br>[now.com/itportal?id=kb\\_article&sysparm\\_article=KB0011084](https://mcgill.service-now.com/itportal?id=kb_article&sysparm_article=KB0011084)
- Tofade, T., Elsner, J., & Haines, S. T. (2013). Best practice strategies for effective use of questions as a teaching tool. *American journal of pharmaceutical education*, *77*(7), 155. <https://doi.org/10.5688/ajpe777155>
- Simon, E. (2018, Nov. 21). 10 Tips for effective online discussions [Blog Post]. EDUCAUSE Review: Transforming Higher Ed. Retrieved June 6, 2020 from <https://er.educause.edu/blogs/2018/11/10-tips-for-effective-online-discussions>
- Detailed instructions for student facilitated discussions:
- [https://contensis.uwaterloo.ca/sites/open/resources/CEL-ORR/lecture-content/remote-](https://contensis.uwaterloo.ca/sites/open/resources/CEL-ORR/lecture-content/remote-teaching-seminar-courses/detailed-instructions-for-student-facilitated-discussions.aspx)<br>teaching-seminar-courses/detailed-instructions-for-student-facilitated-discussions.aspx

• Participation portfolio example: [https://contensis.uwaterloo.ca/sites/open/resources/CEL-ORR/lecture-](https://contensis.uwaterloo.ca/sites/open/resources/CEL-ORR/lecture-content/remote-teaching-seminar-courses/individual-assignments.aspx)<br>content/remote-teaching-seminar-courses/individual-assignments.aspx

## Automation Tools

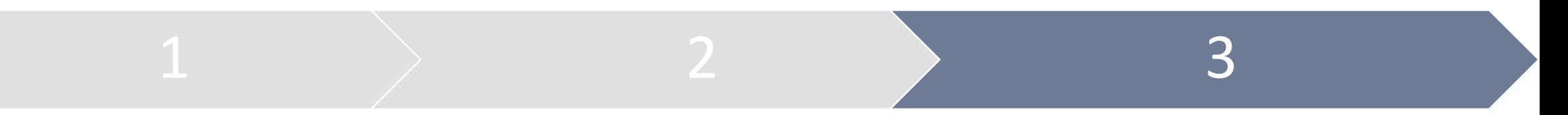

### Intelligent agents

#### Send an automated email based on a condition

[Sandbox - ISON Online Learning 101] REMINDER: Quizzes for weeks 1 and 2+3 close on August 15th

Getting too much email? Unsubscribe ⊕

> mycourses@mcgill.ca Thu 2020-08-13 10:47 AM To: Teddy Joseph Quintoro

Hello Teddy,

M.

You are receiving this notice because you have not completed the Sandbox - ISON Online Learning 101 quizzes for either weeks 1 and/or 2+3. These quizzes close on August 15th @ 3 PM.

Please ensure that you are keeping up with the course materials. If you are having difficulties, do not hesitate to contact the instructor or TEAM members.

Regards,

Instructional team of NUR1-311

#### Replace strings

#### Customize your emails or announcements

- {OrgUnitName} Name of the course
- {InitiatingUserFirstName} First name of the user

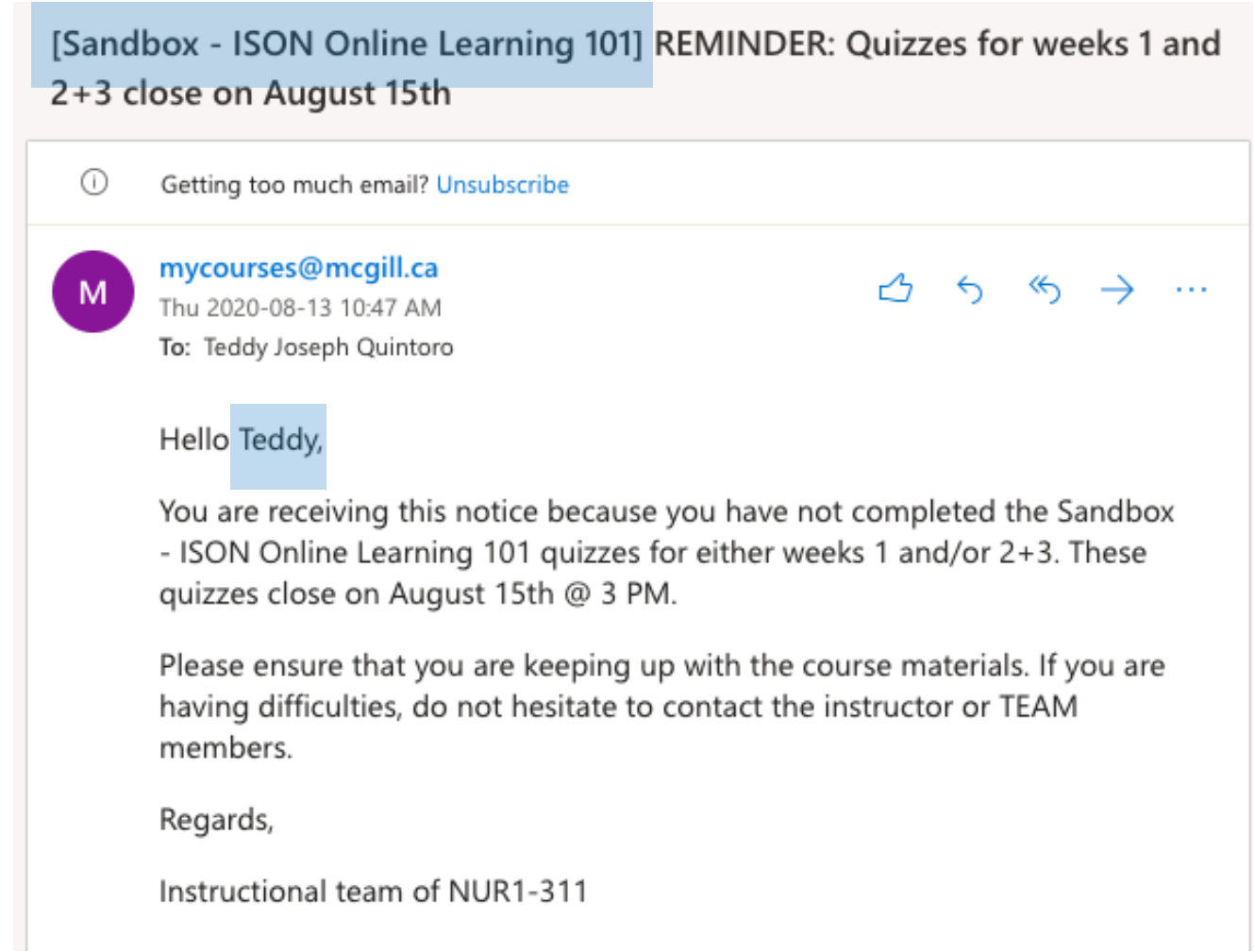

#### Release conditions

Selectively display (or hide) based on one or more criterion

Has not completed an attempt on the quiz: Quiz Week 1 Has not completed an attempt on the quiz: Quiz Weeks  $2 + 3$ 

- Completion of an activity
- Group enrolment
- And many more…

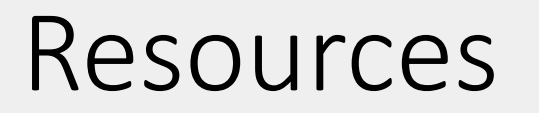

- Using intelligent agents: https://mcgill.service[now.com/itportal?id=kb\\_article&sysparm\\_article=KB0011183](https://mcgill.service-now.com/itportal?id=kb_article&sysparm_article=KB0011183)
- Set release conditions: https://mcgill.service[now.com/itportal?id=kb\\_article&sysparm\\_article=KB0011117](https://mcgill.service-now.com/itportal?id=kb_article&sysparm_article=KB0011117)

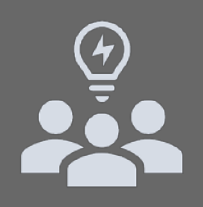

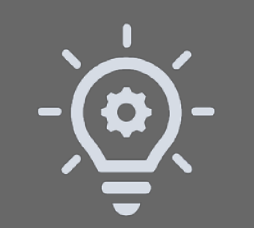

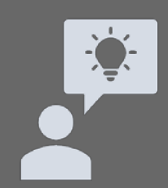

#### Type your question in the chat window OR Raise your hand

To raise your hand:

• Click on 'Participants'  $\frac{1}{\sqrt{2}}$  in the zoom control panel

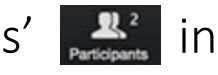

- 
- In the new window, click on the **U** 'Raise Hand' icon